# **Intellectmoney**

### **Internet Explorer**

- 1. F5 ( CTRL+F5 CTRL+R)
- 2. F12.

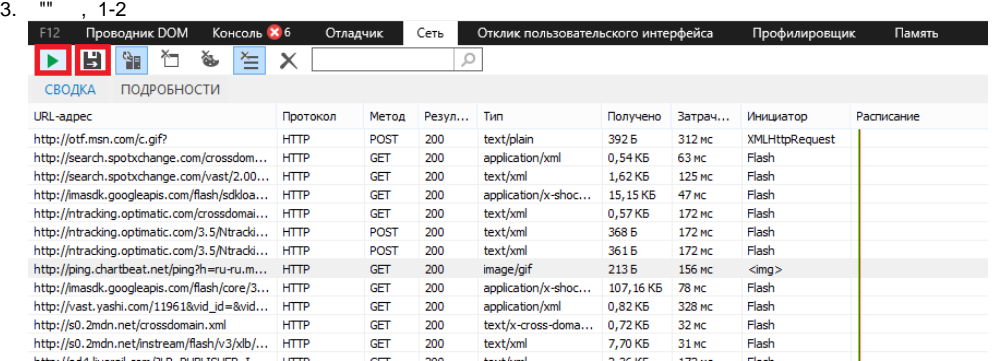

4.

5. [ts@intellectmoney.ru](mailto:ts@intellectmoney.ru)

### **Firefox**

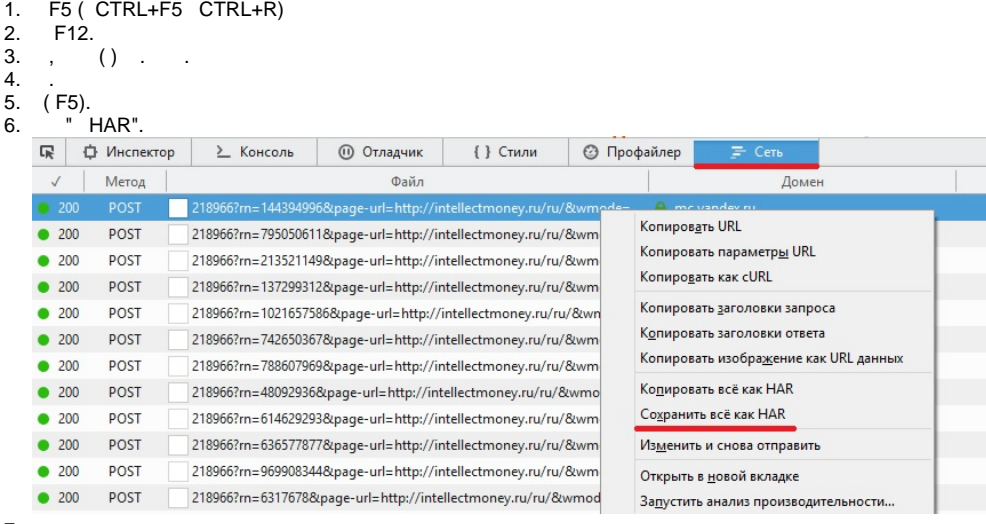

7. .

8. [ts@intellectmoney.ru](mailto:ts@intellectmoney.ru)

## **Google Chrome**

- 1. F5 ( CTRL+F5 CTRL+R)
- 2. F12 CTRL+SHIFT+J

### 3. Network, Save as HAR with content.

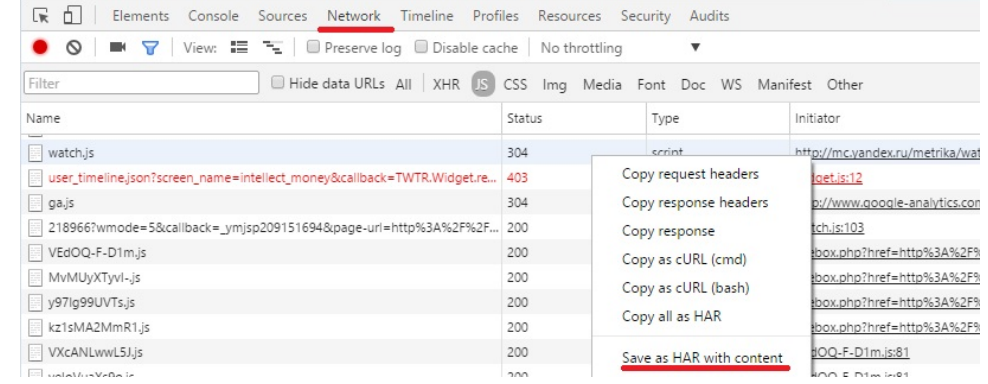

- 4.
- 5. . [ts@intellectmoney.ru](mailto:ts@intellectmoney.ru)

#### 1. F5 ( CTRL+F5 CTRL+R)

#### 2. F12 CTRL+SHIFT+J

#### 3. Network, Save as HAR with content.

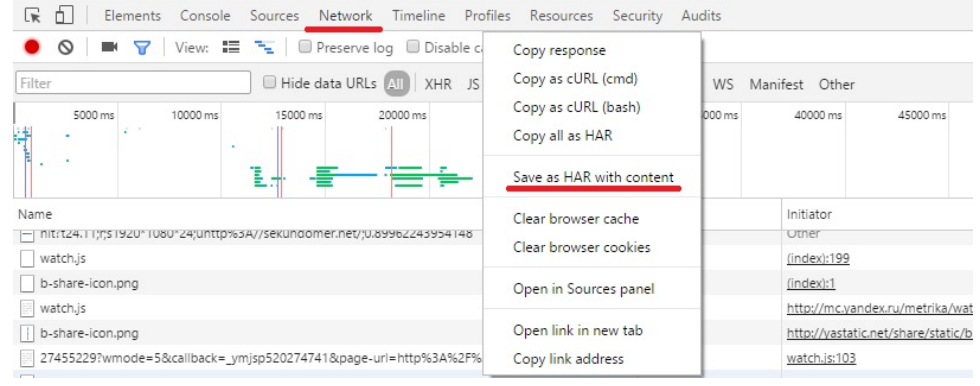

4. .

5. [ts@intellectmoney.ru](mailto:ts@intellectmoney.ru)

### **Opera**

#### 1. CTRL+SHIFT+J

- 2. ( F5)
- 3. Console, Save as.
- 4. 5. . Network, Save as HAR with content.

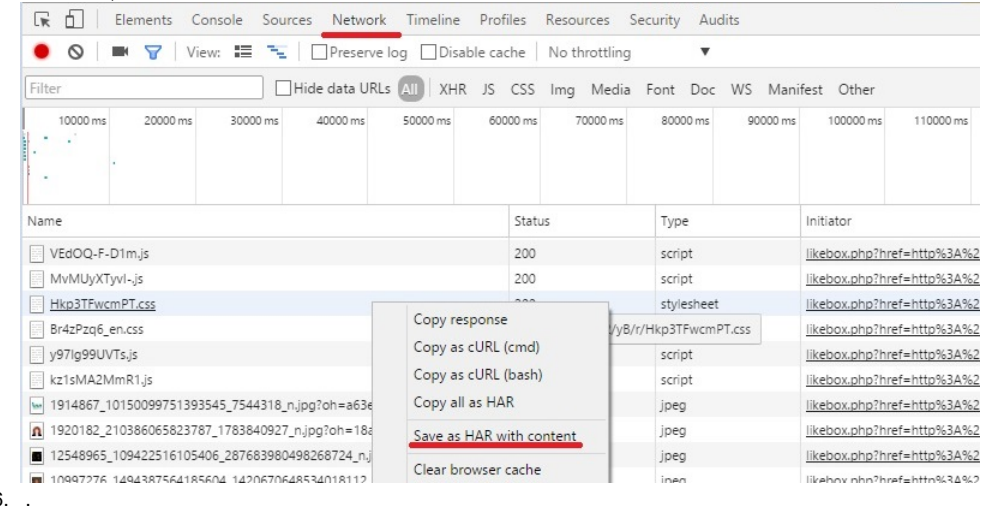

- 6.
- 7. [info@intellectmoney.ru](mailto:info@intellectmoney.ru)